## **[One Note](http://docs.ccd.uniroma2.it/one-note/)**

One Note è un vero e proprio blocco degli appunti digitale, che permette di registrare informazioni per gestire al meglio la propria casa, lavoro e studi. One Note può essere utilizzato sia da Windows che dal WEB, con la possibilità di utilizzarlo anche su Android.

Per quanto riguarda le attività di One Note per Windows, sono:

1. Scrivere note

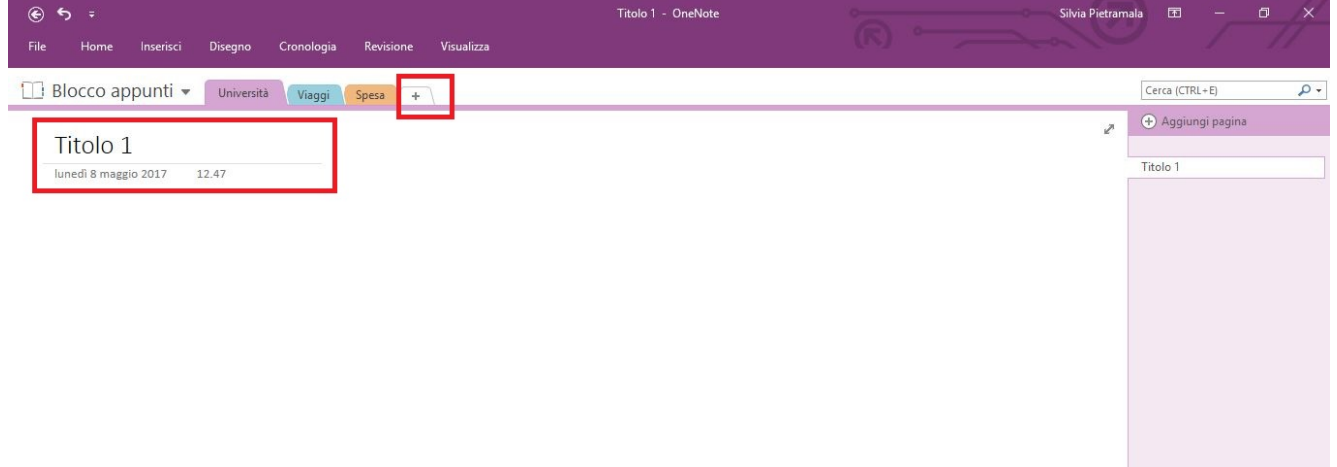

Cliccando sulla "+" è possibile aggiungere nuove categorie. E' possibile scrivere cliccando in qualsiasi punto della pagina, aggiungendo il titolo nella linea di intestazione.

2. E' possibile aggiungere collegamenti a siti web e immagini. Nel momento in cui si digita un indirizzo web, in qualsiasi punto della pagina, questo verrà riconosciuto come tale e, cliccandolo, si aprirà automaticamente il browser. Se si vuole invece aggiungere un collegamento manuale a testo, immagini o altre pagine, è possibile inserire un collegamento manuale.

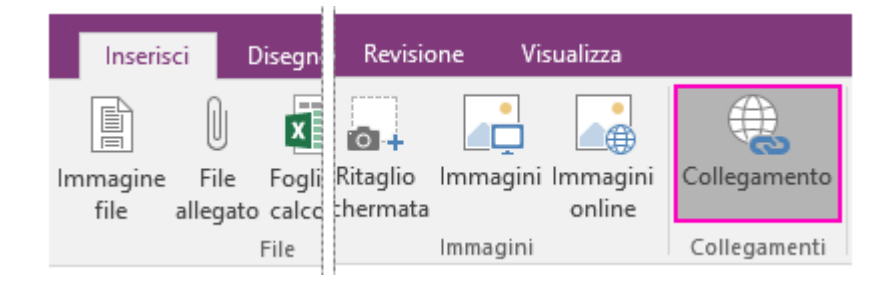

Nella sezione "Inseriscie", cliccando su "Collegamento" apparirà la seguente

## schermata:

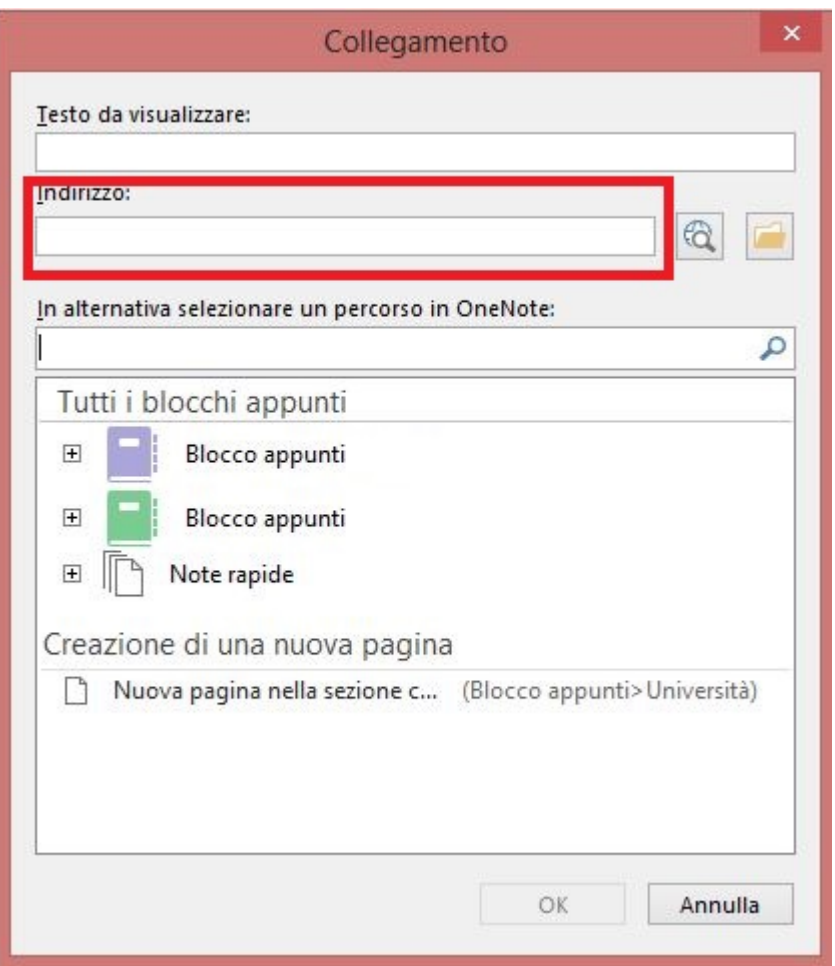

Occorre inserire l'indirizzo desiderato e l'eventuale testo che si vuole visualizzare al suo posto. In alternativa è possibile un collegamento ad un percorso One Note pre-esistente.

3. Dalla voce "Inserisci" sarà possibile inserire immagini, video e tabelle. Mentre dalla voce "Disegno" è possibile scrivere manualmente con vari strumenti. Inoltre, se il computer lo permette, si potrà scrivere anche manualmente.

## **ONE NOTE DAL WEB**

1. Per utilizzare One Note dal Web fare innanzitutto accesso al sito https://outlook.office.com e visualizzar la seguente schermata:

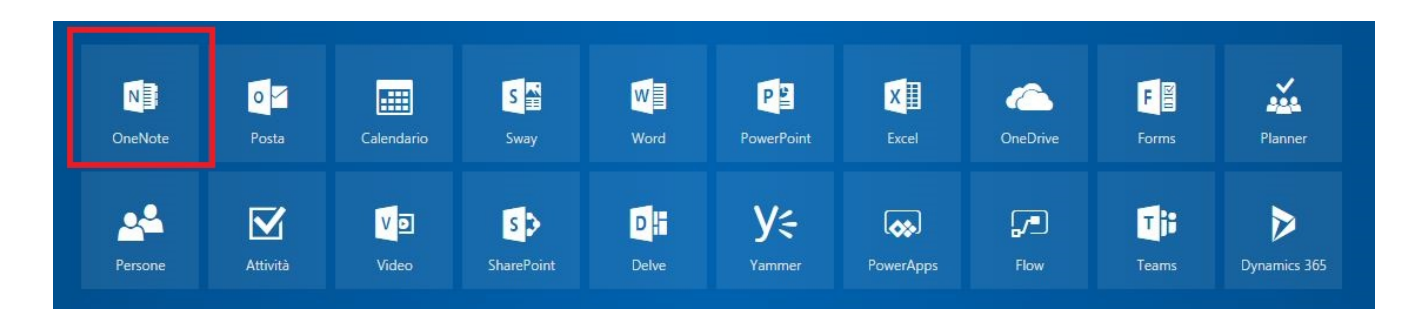

Comparirà la seguente schermata, dove sarà possibile identificarsi come studente o, in alternativa, richiedere semplicemente un blocco per appunti vuoto.

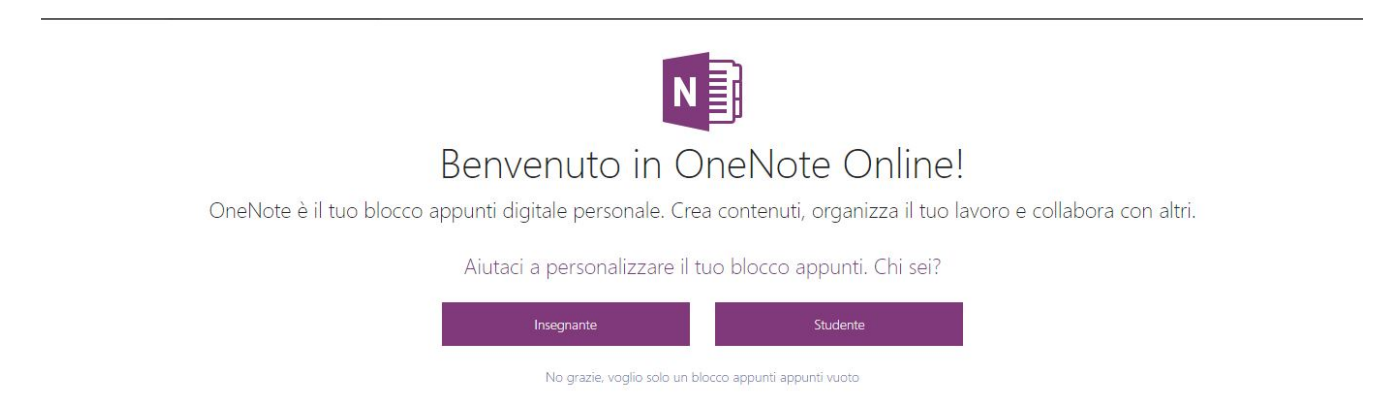

Il funzionamento di One Drive da WEB è identico a quello da Windows con la differenza che non occorrerà salvare il proprio lavoro, che verrà automaticamente salvato. Sarà inoltre visualizzabile da qualsiasi piattaforma, accedendo al proprio account Microsoft.